# **NAYAR GSR**

1 — Última actualización: Jul 18, 2022

Nayar Systems

# **Tabla de Contenidos**

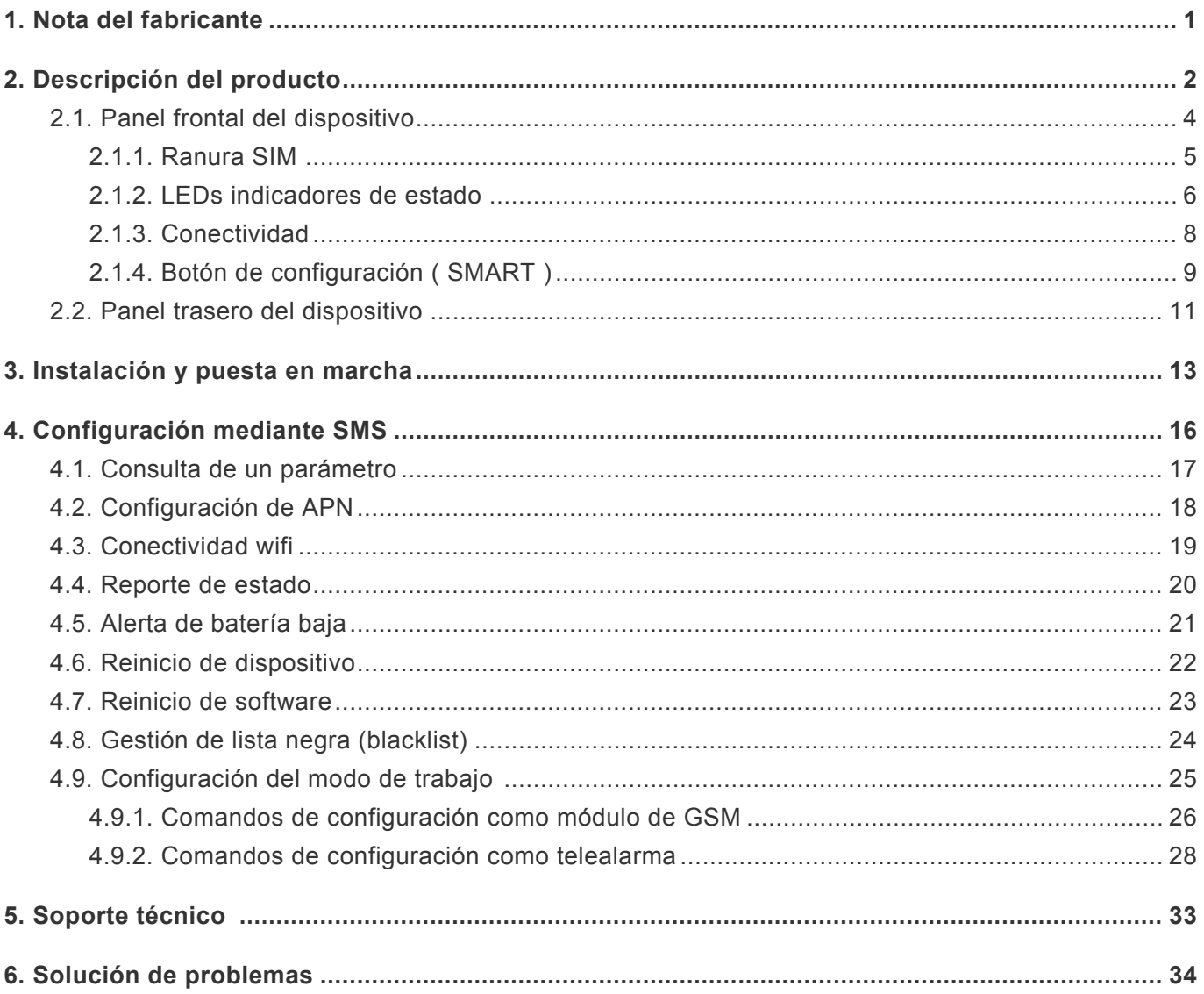

# <span id="page-2-0"></span>**1. Nota del fabricante**

# NAYAR

El presente manual describe las **prácticas recomendadas** por Nayar Systems S.L. con el fin de asegurar un rendimiento óptimo del dispositivo en condiciones seguras. Toda manipulación indebida, daños producidos durante la instalación del equipo y, en general, un mal uso no recogido en el documento quedarán fuera de garantía.

El equipo deberá ser manipulado únicamente por **personal cualificado** con conocimientos técnicos específicos como para no incurrir en un fallo del dispositivo debido a una manipulación incorrecta.

El **óptimo rendimiento** del dispositivo está asegurado en unas condiciones de trabajo adecuadas. Esto contempla las condiciones habituales de un ascensor pero las interferencias propias en un ascensor como por ejemplo las generadas por variadores o la atenuación de la señal de las redes por superficies metálicas que aíslen las antenas, etc. pueden perjudicar el rendimiento del dispositivo.

Nayar Systems S.L. no se hace responsable de los daños producidos por ignorar las indicaciones y recomendaciones de este manual.

El dispositivo no se debe mojar ni instalar en **lugares húmedos**.

El dispositivo contiene una **batería de litio**. No desechar la batería sometiéndola a combustión o colocándola entre residuos genéricos. Puede sufrir daños si se acerca al fuego y puede constituir un residuo peligroso, así como contaminar el medio ambiente. Utilizar y almacenar la batería en lugares cuya temperatura no supere los 60º. En caso de daños en la batería, esta puede liberar gases tóxicos perjudiciales para la salud. **!**

**Las temperaturas** de funcionamiento óptimo se encuentran entre -20<sup>°</sup> y 60<sup>°</sup>.

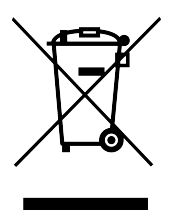

# <span id="page-3-0"></span>**2. Descripción del producto**

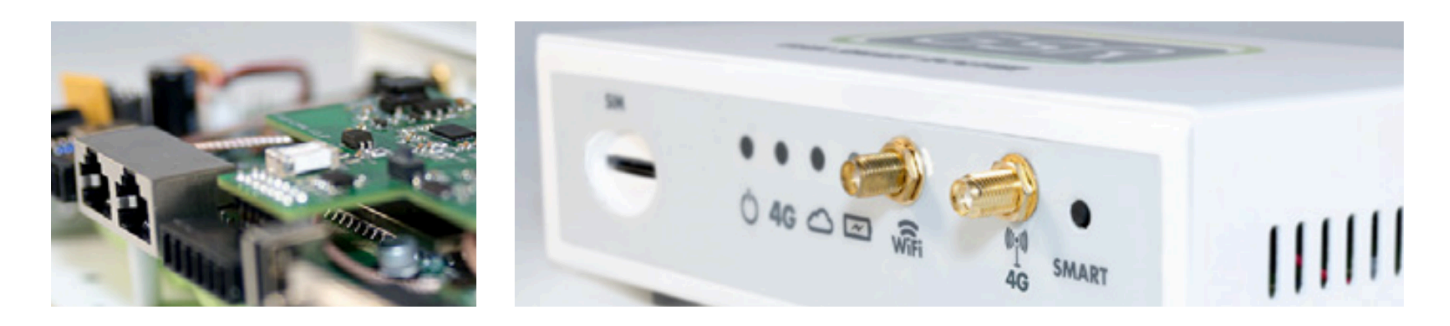

**GSR · GSM Smart Router** es un **router inteligente** especialmente diseñado para **ascensores, elevadores y redes IoT.** Cuenta con tecnología **2G/3G/4G, wifi** y una serie de puertos con el fin de convertir el ascensor en un dispositivo interconectado. Tiene funciones de módulo GSM, dispositivo de alarma, puede suministrar conectividad a equipos Advertisim y otros dispositivos compatibles y cumple con la normativa **EN81-28**.

#### **CARACTERÍSTICAS ELÉCTRICAS**

- Rango operativo: 18V 24V
- Tensión de línea en reposo: 48Vdc
- Tensión de línea de descolgado: 7-10Vdc

#### **CONTENIDO DE LA CAJA**

- GSR · GSM Smart Router®
- Fuente de alimentación
- Antena red móvil 3G/4G
- Antena wifi
- Instrucciones de primeros pasos

#### **ESPECIFICACIONES TÉCNICAS Y CONEXIONES**

- Arquitectura CPU: MIPS
- RAM : 64 MB
- Flash: 16 MB
- Wifi: Soporte 150M 2.4Ghz wifi, 802.11 b/g/n
- Ranura SIM
- SLIC telefónico
- Módem Mini PCI Express 3G/4G
- RJ45 Ethernet 10/100Mbps (2 puertos)
- USB Host (0.5A)
- RS232
- CAN
- Salida 12V (1A)
- Conector SMA F para antena 3G/4G
- Conector RP-SMA F para antena wifi

• Batería de Litio 2500 mAh

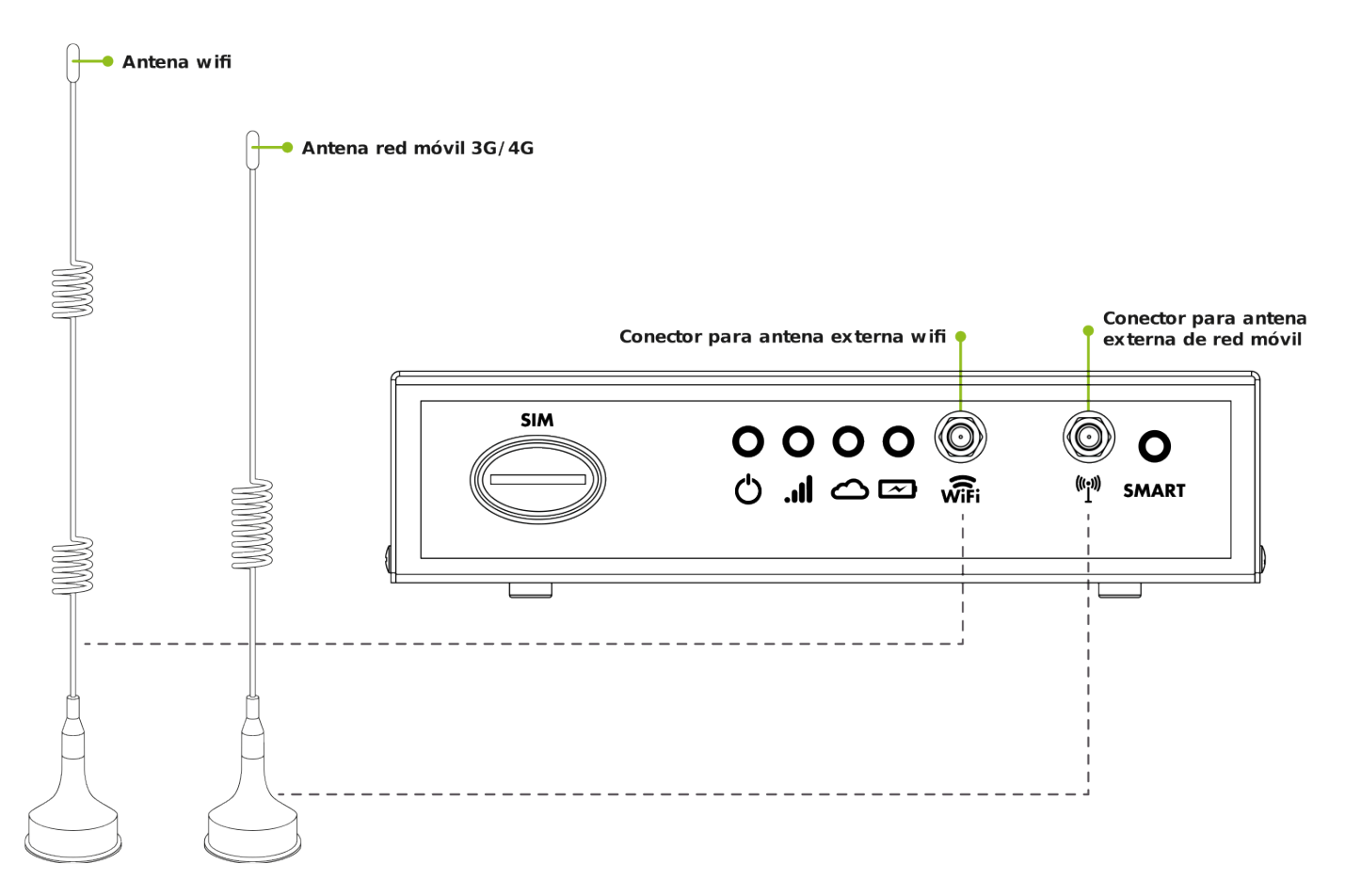

#### **DIMENSIONES DEL DISPOSITIVO**

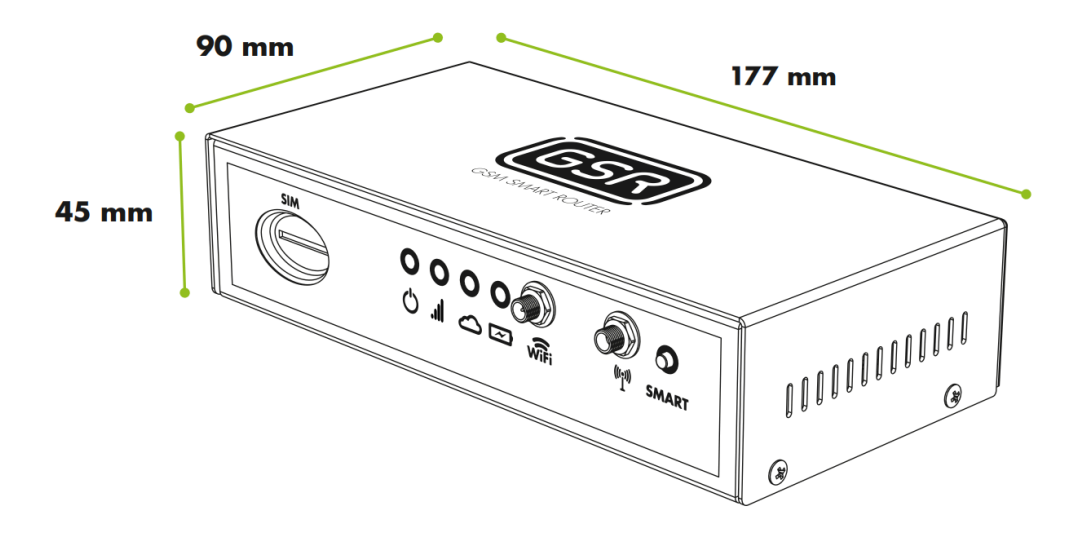

# <span id="page-5-0"></span>**2.1. Panel frontal del dispositivo**

En el **panel frontal** del dispositivo se encuentra la siguiente información:

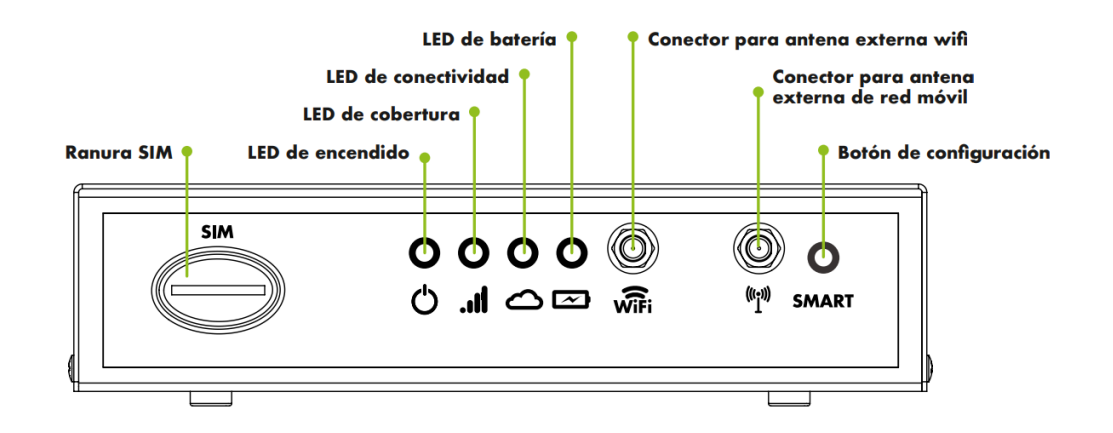

# <span id="page-6-0"></span>**2.1.1. Ranura SIM**

Hueco para insertar una **tarjeta SIM** de formato estándar. No acepta microSIM ni nanoSIM. Se ha de insertar tal y como describe la siguiente imagen:

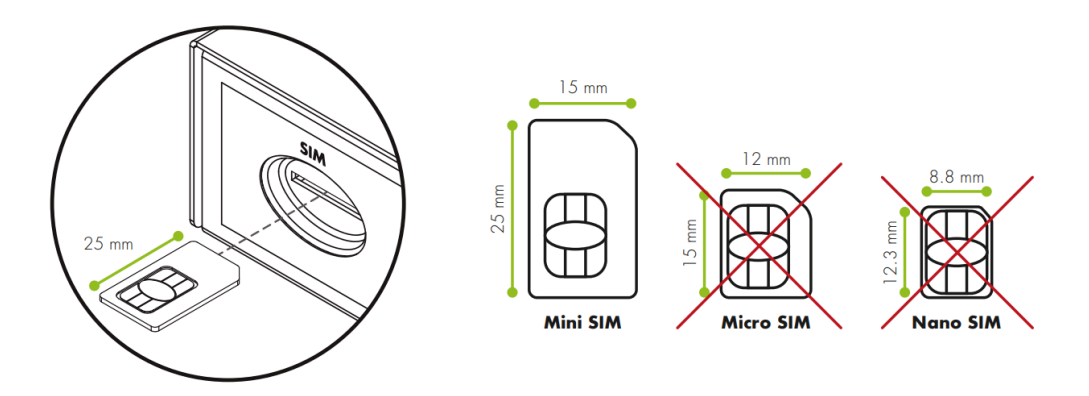

# <span id="page-7-0"></span>**2.1.2. LEDs indicadores de estado**

GSR cuenta con 4 LEDs para notificar eventos y estados al usuario:

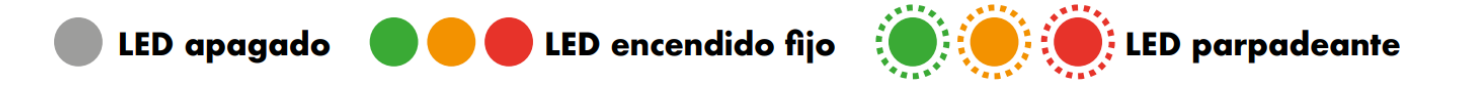

# **2.1.2.1. LED de encendido ( )**

Indica si el dispositivo está **encendido** o **apagado**.

- **Dispositivo apagado** –
- **Dispositivo encendido** –

# **2.1.2.2. LED de cobertura ( )**

Indica la **cobertura actual** del dispositivo.

### **MODELO 4G**

#### **Sin cobertura**

- $\cdot$  **4G** –
- $\cdot$  2G –

#### **Regular**

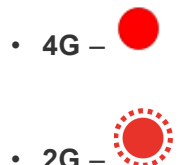

#### **Buena**

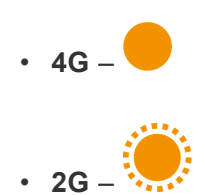

#### **Muy buena**

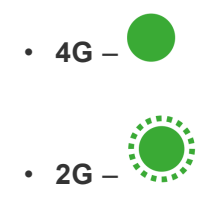

# 2.1.2.3. LED de conectividad  $(\bigcirc)$

Indica los estados de una **llamada** y la recepción de una **configuración**.

#### **LLAMADA SALIENTE**

- **Teléfono descolgado** (1 segundo) y (1 segundo) • **Llamando** –  $\bigcirc$  (0.5 segundos) y  $\bigcirc$  (0.5 segundos)
- **Llamanda en curso** –
- **Destinatario ocupado** (1 segundo) y (1 segundo)

#### **LLAMADA ENTRANTE**

- **Recibiendo llamada**  $\bigcirc$  (0.5 segundos) y  $\bigcirc$  (0.5 segundos)
- **Llamanda en curso** –

#### **OTROS ESTADOS**

- **Configuración exitosa** Morse OK
- **Dispositivo en reposo** –

# **2.1.2.4. LED de batería ( )**

Indica el estado de la **batería**.

- **Nivel de batería óptimo** –
- **Batería baja acorde a la normativa EN81-28** –

# <span id="page-9-0"></span>**2.1.3. Conectividad**

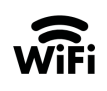

Conexión con **redes wifi**. Para ello se debe conectar la antena externa suministrada con el equipo o una más potente en caso de ser necesario.

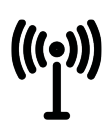

Conexión con **redes móviles**. Para ello se debe conectar la antena externa suministrada con el equipo o una más potente en caso de ser necesario.

# <span id="page-10-0"></span>**2.1.4. Botón de configuración ( SMART )**

Este botón permite ejecutar ciertas acciones de **configuración** sobre el equipo. Es necesario mantenerlo pulsado durante unos segundos para ejecutar la acción asociada. Las acciones predefinidas son:

- **Programación automática de telealarmas**: Mantener pulsado el botón entre 2 y 6 segundos con el equipo conectado a una única cabina. Durante la programación el LED de conectividad ( $\bigcirc$ ) permanecerá encendido y parpadeará al concluir con éxito. En caso de que la programación no tenga éxito se apagará sin parpadear previamente. Esta función sólo está disponible para clientes de la plataforma 72horas que utilicen dispositivos GSR y telealarmas disponibles en la plataforma. Los usuarios de GSR que no sean clientes de la plataforma 72horas podrán utilizar la pulsación de entre 2 y 6 segundos para definir una acción personalizada.
- **Restablecer el dispositivo a sus valores de fábrica**: Mantener pulsado entre 15 y 60 segundos. Todos los LEDs se encenderán y apagarán al restablecer el dispositivo.
- **Configuración local del dispositivo / Modo Offline**: Este modo permite realizar cambios en la configuración del dispositivo cuando éste no tiene acceso a internet. Para utilizarlo es necesario descargar la aplicación de Nayar Systems. Enlaces de descarga: **[Android](https://play.google.com/store/apps/details?id=com.nayarsystems.sso&hl=es&gl=US) / iOS**. Una vez abierta la aplicación se debe pulsar **"Configuración local del dispositivo"** y seguir los pasos descritos en el asistente.

Servidor global  $\bullet$ 

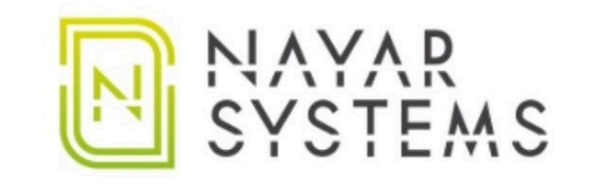

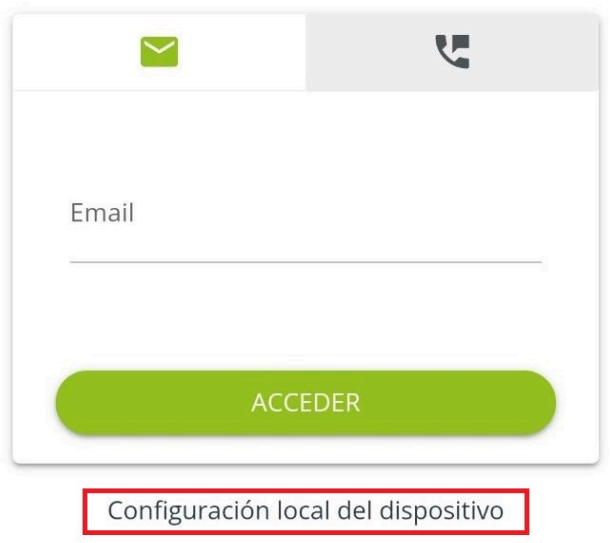

# <span id="page-12-0"></span>**2.2. Panel trasero del dispositivo**

En el **panel trasero** del dispositivo se encuentran los siguientes elementos:

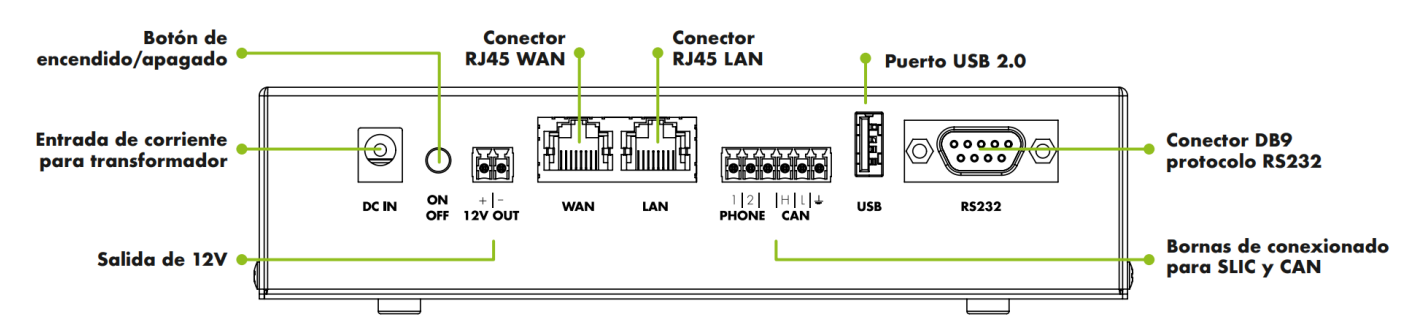

### **DC IN**

Entrada de la **fuente de alimentación**. Siempre que sea posible debe usarse la fuente de alimentación suministrada con el dispositivo. De no alimentar el dispositivo con la fuente original del fabricante, se recomienda usar un transformador de 18V-24V y 2A para una carga óptima de la batería.

### **ON / OFF**

Botón para **encender** o **apagar** el dispositivo. En estado apagado se interrumpe el paso de corriente proveniente tanto de la fuente de alimentación como de la batería.

### **12V OUT**

**Salida de 12V** con la polaridad según el gráfico. Se puede utilizar para conectar varios dispositivos de alarma si éstos lo requieren, teniendo en cuenta que el máximo consumo soportado es de **1A.**

### **WAN/LAN**

**WAN**: conector RJ45 para recibir conexión a internet de otros dispositivos. **LAN**: conector RJ45 para suministrar conexión a internet a otros dispositivos.

### **PHONE / CAN**

GSR permite conectar a dispositivos de alarma por medio de **SLIC** o dispositivos **CAN**. Para tal fin el dispositivo incluye un conector de bornas que deberá conectarse según las posiciones indicadas a continuación:

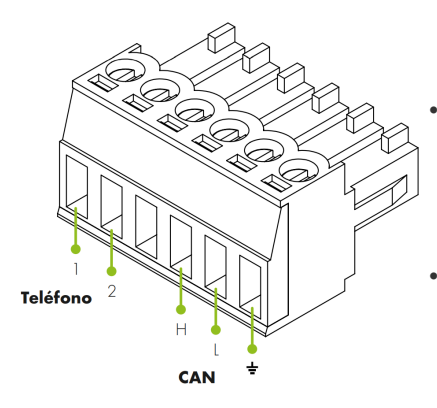

- **1 y 2 (Línea telefónica):** El par de hilos de cobre o conductores TIP y RING se insertan en las dos primeras posiciones de la borna mostrada. El orden de los cables no afectará a la señal.
- **H, L y GND (Conexión CAN):** Para asegurar el correcto funcionamiento de dispositivos CAN se debe prestar especial atención al orden de las conexiones. Para ello se deben seguir las pautas indicadas en el manual.

## **USB**

Compatible con dispositivos **USB 2.0 (0.5A)** como por ejemplo módulos de expansión, un adaptador bluetooth, una webcam, etc

### **RS232**

Conector **DB9** macho. Compatible con el estándar RS232 (DCD,RTS/CTS,RI, DSR). Es la puerta de acceso a la conexión con la maniobra u otros dispositivos que utilicen este estándar para la comunicación.

# <span id="page-14-0"></span>**3. Instalación y puesta en marcha**

- **1.** Colocar el dispositivo en un lugar cómodo de manipular.
- **2.** Insertar la **tarjeta SIM** según el gráfico.

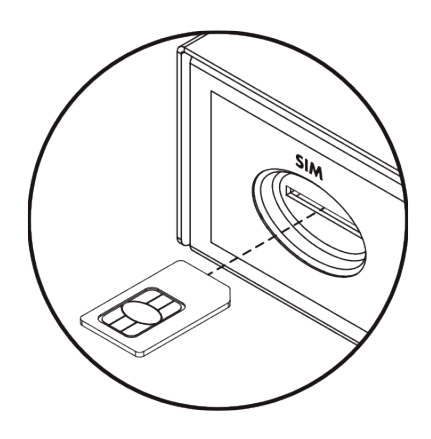

**3.** Conectar la **antena** correspondiente a **3G/4G**. Esta antena siempre deberá estar conectada al dispositivo.

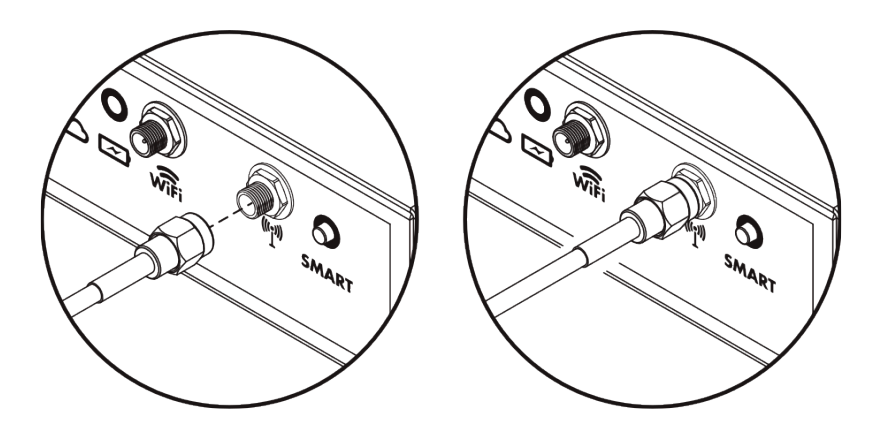

**4.** Conectar la **antena** correspondiente a **wifi**. En caso de ser necesario suministrar conectividad a otro dispositivo.

**5.** Cablear la borna con los hilos de **línea telefónica o CAN**, según corresponda.

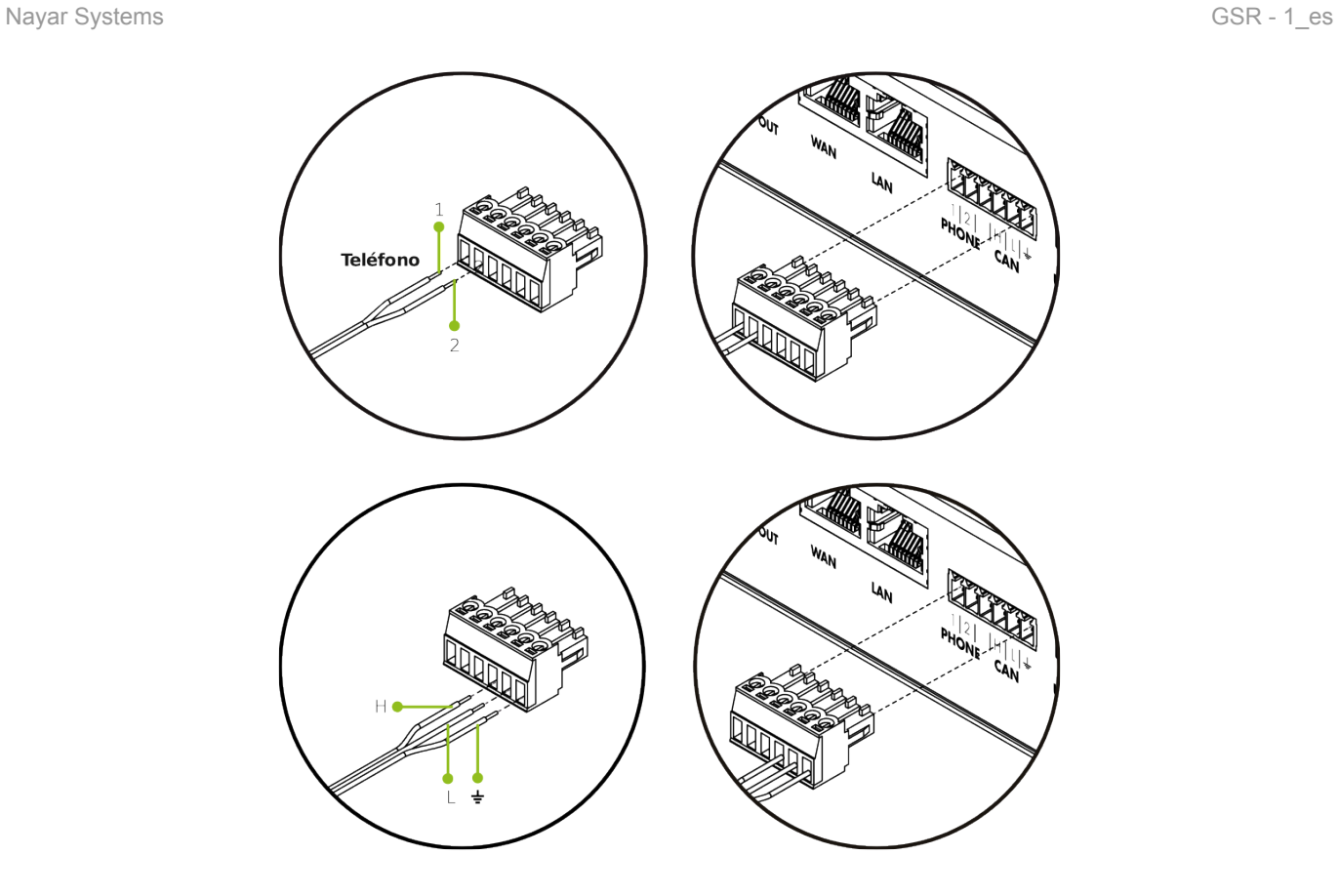

- **6.** Insertar la borna cableada en su posición.
- **7.** Alimentar el dispositivo de alarma con **12V** si es necesario.

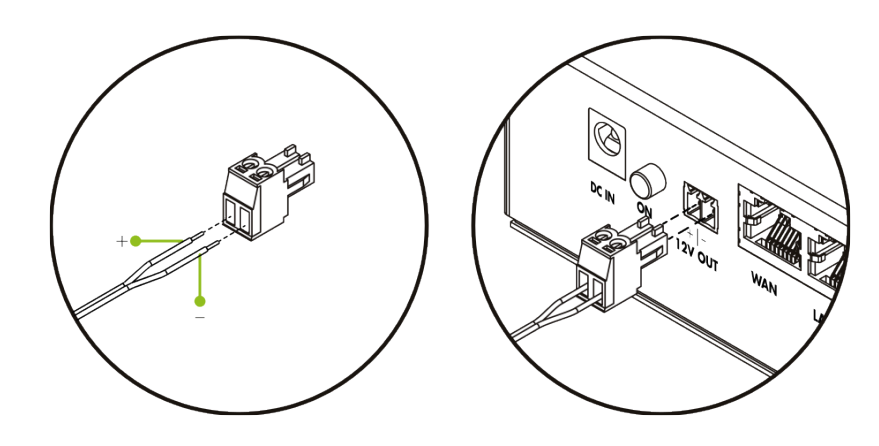

**8.** Conectar la **fuente de alimentación** a la corriente y a DC IN.

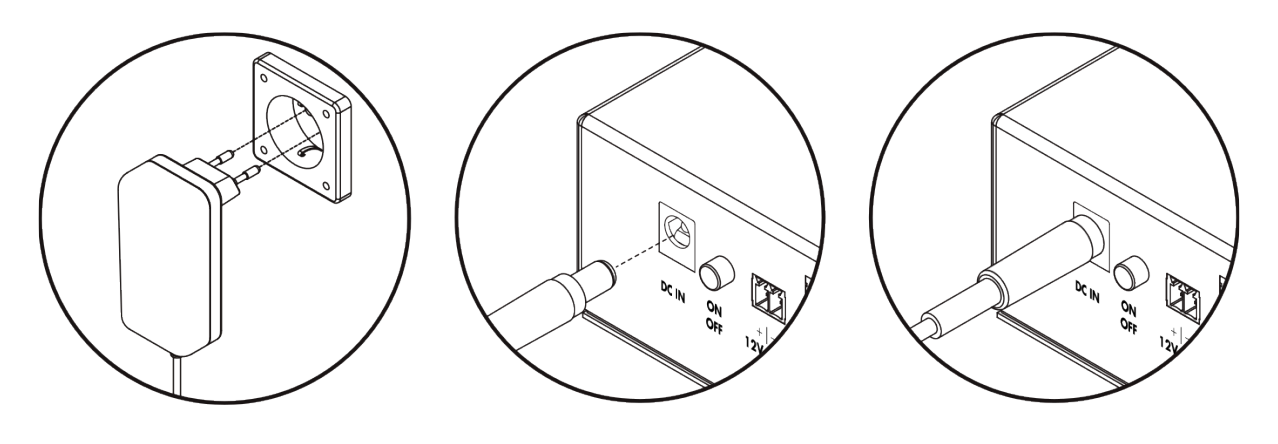

**9.** Pulsar el botón **ON/OFF** y comprobar que todos los LEDs se encienden y apagan una vez.

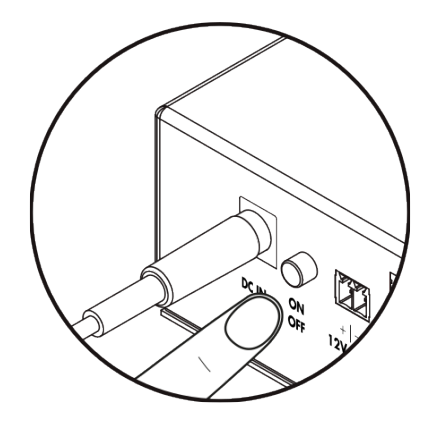

**10.** Una vez el LED indique que GSR tiene cobertura (Ver **2.1.2.2. LED de cobertura**), mantener pulsado el botón **SMART** entre 2 y 6 segundos para configurar la telealarma (solo clientes 72horas).

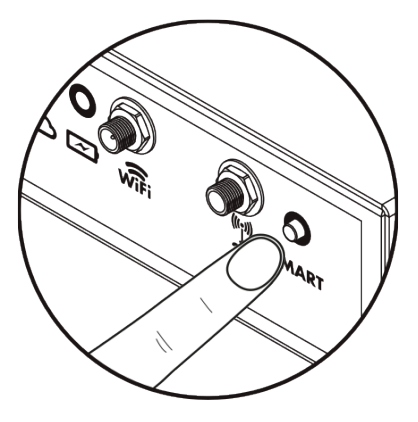

[Para saber cómo conectar las distintas maniobras, siga las instrucciones en](https://www.manula.com/manuals/nayar-systems/conexiones-gsr/1/es/topic/conexiones-fisicas) **\* [Conexiones Físicas](https://www.manula.com/manuals/nayar-systems/conexiones-gsr/1/es/topic/conexiones-fisicas)**

# <span id="page-17-0"></span>**4. Configuración mediante SMS**

Los parámetros de configuración de GSR se pueden programar mediante el envío de un SMS al dispositivo. El formato de los SMS enviados al GSR debe ser el siguiente:

#### **contraseña,comando,comando, … ,comando**

Se crea una secuencia que comienza por la contraseña y continúa con una lista de comandos separados por caracteres coma ( , ). El valor predeterminado de la contraseña es **12345.**

Los **comandos** que se utilizan para la configuración por SMS son:

- **S** sirve para configurar un parámetro. Su estructura comienza con ( S ) seguido de dos puntos, ( : ) el parámetro que configurar, ( : ) dos puntos de nuevo y el valor que se desee asignar al parámetro en cuestión.
- **C** se emplea para ejecutar un comando. Su estructura comienza con ( C ) seguido de dos puntos ( : ) y el comando a ejecutar. Determinados comandos van acompañados de un valor, para ello se deben añadir dos puntos de nuevo ( : ) e introducir dicho valor.
- Añadiendo **W** al final de un SMS hace que los comandos introducidos en él se guarden en la configuración del dispositivo. En caso de no añadirlo, los cambios realizados no se mantendrán al reiniciar el dispositivo.
- **G** se utiliza para consultar un parámetro. Su estructura es ( G ) seguido de dos puntos ( : ) y el parámetro que queremos consultar. Recibiremos un SMS de vuelta con su valor.

A continuación se muestra un ejemplo:

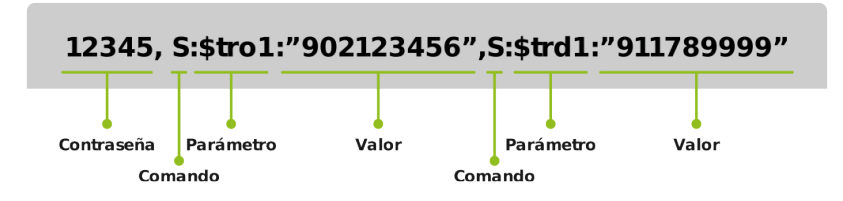

Con estos comandos se pueden realizar las siguientes acciones:

# <span id="page-18-0"></span>**4.1. Consulta de un parámetro**

El comando G permite consultar el valor de un parámetro usado como en el siguiente ejemplo:

### **12345,G:\$tro1**

La respuesta recibida será:

**["valor\_parámetro\_\$tro1"]**

# <span id="page-19-0"></span>**4.2. Configuración de APN**

Podemos configurar el APN al que conecta el dispositivo con los siguientes parámetros:

**\$apn** – establece la dirección de APN a la que se quiere acceder.

**\$apnu** – introduce el usuario.

**\$apnp** – introduce la contraseña.

El siguiente SMS es un ejemplo de cómo configurar correctamente los datos de APN:

#### **12345,S:\$apn:"apnaddress.com",S:\$apnu:"user",S:\$apnp:"password"**

Respuesta:

#### **["OK","OK","OK"]**

El ejemplo anterior define el APN **apnaddress.com** (\$apn) con el usuario **user** (\$apnu) y la contraseña **password** (\$apnp). Del mismo modo que cuando se introduce un número de teléfono entre comillas ( " ) para programar desvíos, los datos como dirección del APN, usuario y contraseña también deben llevarlas.

# <span id="page-20-0"></span>**4.3. Conectividad wifi**

GSR está programado para proveer conexión inalámbrica únicamente a **dispositivos Advertisim**. Tan pronto como un dispositivo Advertisim detecte una red GSR conectará a ella automáticamente. No es necesario realizar ninguna configuración previa o adicional ni en GSR ni en Advertisim dado que la conexión se realiza de forma automática. GSR permite habilitar o deshabilitar la red wifi que genera con los siguientes SMS:

**12345,C:wifi:1** – activar wifi

**12345,C:wifi:0** – desactivar wifi

La respuesta en cualquier caso será:

**["OK"]**

# <span id="page-21-0"></span>**4.4. Reporte de estado**

El dispositivo dispone de un formato de informe SMS. En él contempla:

- ID del dispositivo
- Estado de carga de la batería
- Voltaje de la batería
- Valor de cobertura  $(CSQ: 0 31)$
- Temperatura módem
- ICC
- IMEI
- Estado de conexión a la VPN

Se puede solicitar el informe con el siguiente SMS:

#### **12345,C:rp**

Respuesta de ejemplo:

[ f'id":"gsr.a8404118569f","max 17048.soc":98.6,"max 17048.v":8.36,"max 17048.crate":0,"modem. csq":17,"modem.cmte":36,"modem.icc":"8934075100252807953","modem.imei":"863789024756532", "n4m.online":true}]

Donde:

- **"id":** es el identificador del dispositivo.
- **"max17048.soc"**: es el porcentaje de batería restante.
- **"max17048.v":** es el voltaje de la batería.
- **"max17048.crate":** es el indicador de carga o descarga. Si el número es positivo es señal de que la batería está cargando, si es 0 indica que está en reposo y si es negativo está descargando.
- **"modem.csq":** es la cobertura del dispositivo. Sus valores pueden oscilar entre 0 y 31. Si muestra 99 es señal de que hay un error en la red.
- **"modem.cmte":** es la temperatura del módem indicada en ºC.
- **"modem.icc":** es el identificador ICC de la tarjeta SIM.
- **"modem.imei":** es el identificador IMEI del módem.
- **"n4m.online":** indica si está conectado a la VPN net4machines. Sus valores pueden ser true o false.

# <span id="page-22-0"></span>**4.5. Alerta de batería baja**

La alerta por batería baja se puede recibir vía http o vía SMS. Para configurar la URL donde se reciba la alerta se utiliza el parámetro **\$aburl** como en el siguiente ejemplo:

#### **12345,S:\$aburl:"URL\_a\_la\_que\_enviar\_la\_alerta"**

Respuesta:

#### **["OK"]**

Para configurar la opción del mensaje de texto se puede configurar enviando un SMS con el siguiente formato:

#### **12345,S:\$sab:"número\_de\_teléfono\_al\_que\_enviar\_la\_alerta"**

Respuesta:

#### **["OK"]**

En el momento que el nivel de batería caiga por debajo del definido como seguro, el dispositivo enviará un mensaje con el formato (los valores son a modo de ejemplo):

{"id": "gsr.a8404118566f", "date": "Fri Mar 23 10:19:57 2018", "alert": {"name":"v","alert\_level": 7,2,"alert\_safe":7,4,"value":7,2}}

#### Donde:

- **"id":** indica el identificador de la unidad en cuestión.
- **"date":** informa de la fecha y hora en formato UTC.
- **"alert":** describe la alerta que se recibe.
- **"name":** indica qué parámetro devuelve. En este caso "v" indica el voltaje.
- "alert\_level": indica el valor considerado como nivel bajo. Se trata de un valor predefinido.
- "alert safe": indica el valor considerado como nivel seguro. También se trata de un valor predefinido.
- **"value":** devuelve la lectura de ese parámetro.

Por defecto, el nivel considerado seguro es el que garantiza una hora de funcionamiento acorde a la normativa EN81-28. En caso de precisar de un **prefijo de país** se debe usar el carácter ( + ) delante del código del país y a continuación el número de teléfono.

# <span id="page-23-0"></span>**4.6. Reinicio de dispositivo**

El dispositivo se puede reiniciar enviando el siguiente SMS:

### **12345,C:rbt**

Respuesta:

### **["OK"]**

A continuación los LEDs parpadearán y se inicia el arranque.

# <span id="page-24-0"></span>**4.7. Reinicio de software**

Para reiniciar sólo el software interno de GSR se utiliza el siguiente SMS:

#### **12345,C:rst**

Respuesta:

#### **["OK"]**

A continuación los LEDs se encenderán y apagarán durante unos segundos hasta que el programa vuelva a iniciarse.

# <span id="page-25-0"></span>**4.8. Gestión de lista negra (blacklist)**

El dispositivo permite gestionar una lista negra de números de teléfono para evitar que se puedan realizar llamadas salientes a ellos. Para **añadir** uno o más números a la lista negra se debe enviar un SMS con el comando **bladd** como en el siguiente ejemplo:

#### **12345,C:bladd:primer\_número\_a\_añadir\_a\_la\_blacklist,C:bladd:segundo\_número\_a\_añadir\_ a\_la\_blacklist**

Respuesta:

#### **["OK","OK"]**

Como se observa, en el mismo SMS se pueden enviar varios números a añadir a la lista negra. Devolverá tantos **"OK"** como números de teléfono introducidos en el SMS.

Para **eliminar un número** de la lista negra el comando a utilizar es **blrem**:

#### **12345,C:blrem:número\_a\_eliminar\_de\_la\_blacklist**

Respuesta:

**["OK"]**

Para **eliminar todos los números** incluidos en la lista negra el SMS es el siguiente:

**12345,C:bldel**

Respuesta:

**["OK"]**

# <span id="page-26-0"></span>**4.9. Configuración del modo de trabajo**

El dispositivo dispone de dos modos de funcionamiento, como módulo GSM o como telealarma. El **modo de módulo GSM** permite conectar una o más telealarmas por FXS mientras que el **modo telealarma** permite conectar módulos de audio por CAN, siendo GSR quien actúa como telealarma. Para configurar el dispositivo como telealarma será necesario indicar el **número de cabinas de la instalación** que se conectan a él. Estas pueden ser entre 1 y 4. Para poder escoger el modo de funcionamiento se envían SMS con el siguiente formato:

**12345,C:wmgsm** – Módulo GSM

#### **12345,C:wmta:número\_de\_cabinas\_conectadas** – Telealarma

En ambos casos, en caso de enviar el SMS en el formato correcto la respuesta recibida será:

#### **["OK"]**

# <span id="page-27-0"></span>**4.9.1. Comandos de configuración como módulo de GSM**

## **4.9.1.1. Programar desvíos de llamadas**

GSR tiene capacidad de almacenar hasta **6 desvíos de llamadas**. Se hace referencia a las posiciones de los teléfonos programados con números que van desde el 1 hasta el 6:

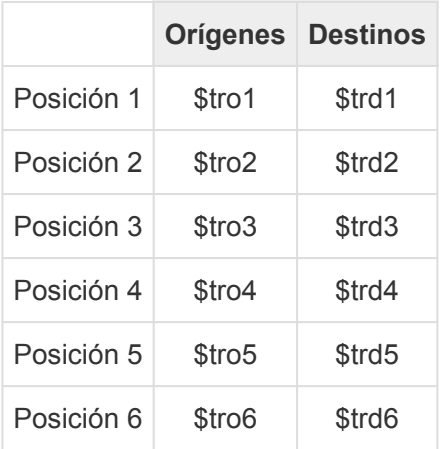

A la hora de introducir un **número de teléfono**, éste debe ir entre comillas ( " ). Conociendo el formato, se puede programar un desvío con el siguiente SMS de ejemplo:

#### **12345,S:\$tro1:"primer\_número\_de\_origen",S:\$trd1:"primer\_número\_de\_destino"**

Respuesta:

#### **["OK","OK"]**

En este caso se indica que las llamadas salientes al **primer\_número\_de\_origen** deben ser redirigidas al **primer\_número\_ de\_destino.**

Si se desea **restringir la llamada saliente** a un determinado número, el destino debe dejarse en blanco como en el siguiente ejemplo:

#### **12345,S:\$tro1:"número\_a\_restringir",S:\$trd1:""**

Respuesta:

#### **["OK","OK"]**

En cuanto el dispositivo detecte un intento de llamada saliente al teléfono **número\_a\_restringir** no la realizará. Si el objetivo es restringir todas las llamadas salientes con un prefijo común, se puede hacer uso del carácter asterisco ( \* ) como en el siguiente caso:

**12345,S:\$tro1:"902** \* **",S:\$trd1:""**

Nayar Systems GSR - 1\_es

Respuesta:

**["OK","OK"]**

De esta forma se están restringiendo todas las llamadas salientes que comiencen por **902**.

### **4.9.1.2. Gestión de lista blanca**

Se puede hacer que todas las llamadas salientes identificadas con el carácter asterisco ( \* ) se dirijan al mismo número de teléfono al que llama originalmente por medio del carácter igual ( = ). Con el mismo formato que el desvío de llamadas se puede crear dicha lista blanca con el siguiente SMS:

#### **12345,S:\$tro6:"** \* **",S:\$trd6:"="**

Respuesta:

#### **["OK","OK"]**

Este es el comportamiento predeterminado del dispositivo con la lista vacía.

### **4.9.1.3. Simulación de inversión de polaridad**

El dispositivo tiene la capacidad de simular la inversión de la polaridad en llamadas salientes (Por defecto la polaridad no se invierte). Para ello cuenta con el parámetro **\$swpl** y se puede configurar con los valores **t** y **f** (sin comillas). Por lo tanto se enviará uno de los siguientes SMS:

**12345,S:\$swpl:t** – invierte la polaridad

**12345,S:\$swpl:f** – no invierte la polaridad

En ambos casos la respuesta será:

**["OK"]**

# <span id="page-29-0"></span>**4.9.2. Comandos de configuración como telealarma**

### **4.9.2.1. Programación de los números de emergencia**

El mensaje de texto a enviar para programar **hasta cuatro números de emergencia** de la telealarma es:

12345, S: \$e0: "número\_de\_emergencia\_1", S: \$e1: "número\_de\_emergencia\_2", S: \$e2: "número\_de \_emergencia\_3",S:\$e3:"número\_de\_emergencia\_4"

Respuesta:

**["OK","OK","OK","OK"]**

### **4.9.2.2. Programación de los números de techo de cabina y foso**

Para programar los números de rescate de techo de cabina y foso se envía el siguiente SMS:

**12345,S:\$sos0:"número\_de\_sos\_1",S:\$sos1:"número\_de\_sos\_2"**

Respuesta:

#### **["OK","OK"]**

### **4.9.2.3. Programación del test periódico**

GSR permite realizar el test periódico por dos vías: **por datos** mediante el envío de paquetes por IP o bien **por el canal de audio** con una llamada de voz. El dispositivo dispone de 4 memorias para destinos que pueden recibir el test. Es capaz de funcionar tanto con direcciones URL como con números de teléfono, el usuario deberá asignar uno u otro **hasta 4 posiciones**. GSR realizará el test empezando por la primera posición, si tiene éxito no repetirá el test hasta que se cumpla el periodo programado. En caso de no tener éxito con la primera posición pasará automáticamente a la siguiente y si tampoco resulta exitosa, continuará hasta realizar el test con éxito o alcanzar la cuarta posición. Tanto números de teléfono como direcciones URL se guardarán en las memorias **test0**, **test1**, **test2** y **test3**.

Para programar las 4 memorias se enviará el siguiente SMS:

12345, S: \$test0: "URL o número de test 1", S: \$test1: "URL o número de test 2", S: \$test2: "URL o número de test 3", S: \$test 3: "URL o número de test 4"

Respuesta recibida:

**["OK","OK","OK","OK"]**

# **4.9.2.4. Programación del ciclo de test**

Para configurar la frecuencia con la que el GSR debe realizar el test cíclico se debe enviar el siguiente SMS:

#### **12345,S:\$ci:minutos\_entre\_cada\_test**

Respuesta recibida:

#### **["OK"]**

El valor por defecto son 4320 minutos que equivale a los **3 días** que exige la normativa **EN81-28.**

### **4.9.2.5. Programación del número de reintentos de llamada**

Para configurar el número de reintentos de llamada se debe enviar:

#### **12345,S:\$mda:número\_de\_reintentos**

Respuesta:

#### **["OK"]**

### **4.9.2.6. Programación del comando de validación de alarma**

Para configurar los tonos DTMF que el dispositivo interpretará como comando de **validación de alarma** (ACK) se debe enviar el siguiente SMS:

#### **12345,S:\$ackdtmf:"comando\_de\_validación\_de\_alarma"**

Respuesta:

**["OK"]**

### **4.9.2.7. Programación del tiempo de pulsación de emergencia**

Para configurar el tiempo que se debe mantener pulsado el botón de emergencia de cada cabina para realizar una llamada saliente se debe enviar el siguiente SMS, donde X será el número de cabina (1-4):

#### **12345,S:\$abpsX:tiempo\_en\_segundos**

Respuesta:

#### **["OK"]**

### **4.9.2.8. Programación de la lógica del pulsador**

Para configurar la lógica del pulsador de cada cabina de forma individual, donde X será el número de

cabina, se debe enviar:

#### **12345,S:\$ablX:valor\_lógica\_pulsador** (t/f)

**X** indicará el número de cabina a configurar y la lógica podrá ser **t** que significará **normalmente cerrado (NC)** o **f** que significará **normalmente abierto (NA)**.

En ambos casos la respuesta recibida será:

#### **["OK"]**

### **4.9.2.9. Programación de colgado desde cabina**

Para configurar el colgado desde cabina de forma individual, donde X será el número de cabina, se debe enviar:

**12345,S:\$abchX:t** indica colgado desde cabina permitido

**12345,S:\$abchX:f** indica colgado desde cabina no permitido

En ambos casos la respuesta recibida será:

#### **["OK"]**

#### **4.9.2.10. Programación del filtro de alarma**

Para activar o desactivar el filtro de alarma de cada cabina de forma individual, donde X será el número de cabina, se debe enviar:

**12345,S:\$abfX:t** – filtro de alarma activado

**12345,S:\$abfX:f** – filtro de alarma desactivado

Respuesta:

**["OK"]**

### **4.9.2.11. Notificación de EOA**

Para indicar al dispositivo que **se ha realizado el rescate** y la situación de alarma para una determinada cabina ha finalizado se puede enviar el siguiente SMS:

#### **12345,C:eoa:número\_de\_cabina**

Respuesta recibida:

#### **["OK"]**

# **4.9.2.12. Ajuste del volumen del altavoz**

Para configurar el volumen del altavoz de cada cabina de forma individual, donde X será el número de cabina, se debe enviar el siguiente SMS:

#### **12345,S:\$svX:valor\_volumen\_altavoz\_cabina**

Los valores admitidos van de 0 a 9, donde 0 es el valor mínimo y 9 el máximo.

Respuesta recibida:

#### **["OK"]**

### **4.9.2.13. Ajuste del volumen del micrófono**

Para configurar el volumen del micrófono de cada cabina de forma individual, donde X será el número de cabina, se debe enviar el siguiente SMS:

#### **12345,S:\$mvX:valor\_volumen\_micrófono\_cabina**

Los valores admitidos van de 0 a 9, donde 0 es el valor mínimo y 9 el máximo.

Respuesta recibida:

#### **["OK"]**

### **4.9.2.14. Ajuste del volumen de la síntesis de voz en horario diurno**

Para configurar el volumen de la síntesis de voz durante el día de cada cabina donde X indicará el número de cabina se debe enviar el siguiente SMS:

#### **12345,S:\$dsvX:volumen\_síntesis\_de\_voz\_diurno**

Los valores admitidos van de 0 a 9, donde 0 es el valor mínimo y 9 el máximo.

Respuesta recibida:

#### **["OK"]**

### **4.9.2.15. Programación del idioma de la síntesis de voz**

Para configurar el idioma de la síntesis de voz se debe enviar el siguiente SMS:

#### **12345,S:\$sl:xxxxxx**

Se sintetiza cada dígito distinto de 0, de izquierda a derecha, en el idioma indicado:

1. Español

- 2. Portugués
- 3. Italiano
- 4. Inglés
- 5. Alemán
- 6. Francés

Para indicar el idioma en español el formato del SMS sería:

### **12345,S:\$sl:100000**

Respuesta:

**["OK"]**

# <span id="page-34-0"></span>**5. Soporte técnico**

Si tiene alguna incidencia con su dispositivo GSR o servicio y necesita asistencia técnica, puede contactar con el servicio posventa de Nayar Systems: **(+34) 964 06 69 95 / info@nayarsystems.com**

# <span id="page-35-0"></span>**6. Solución de problemas**

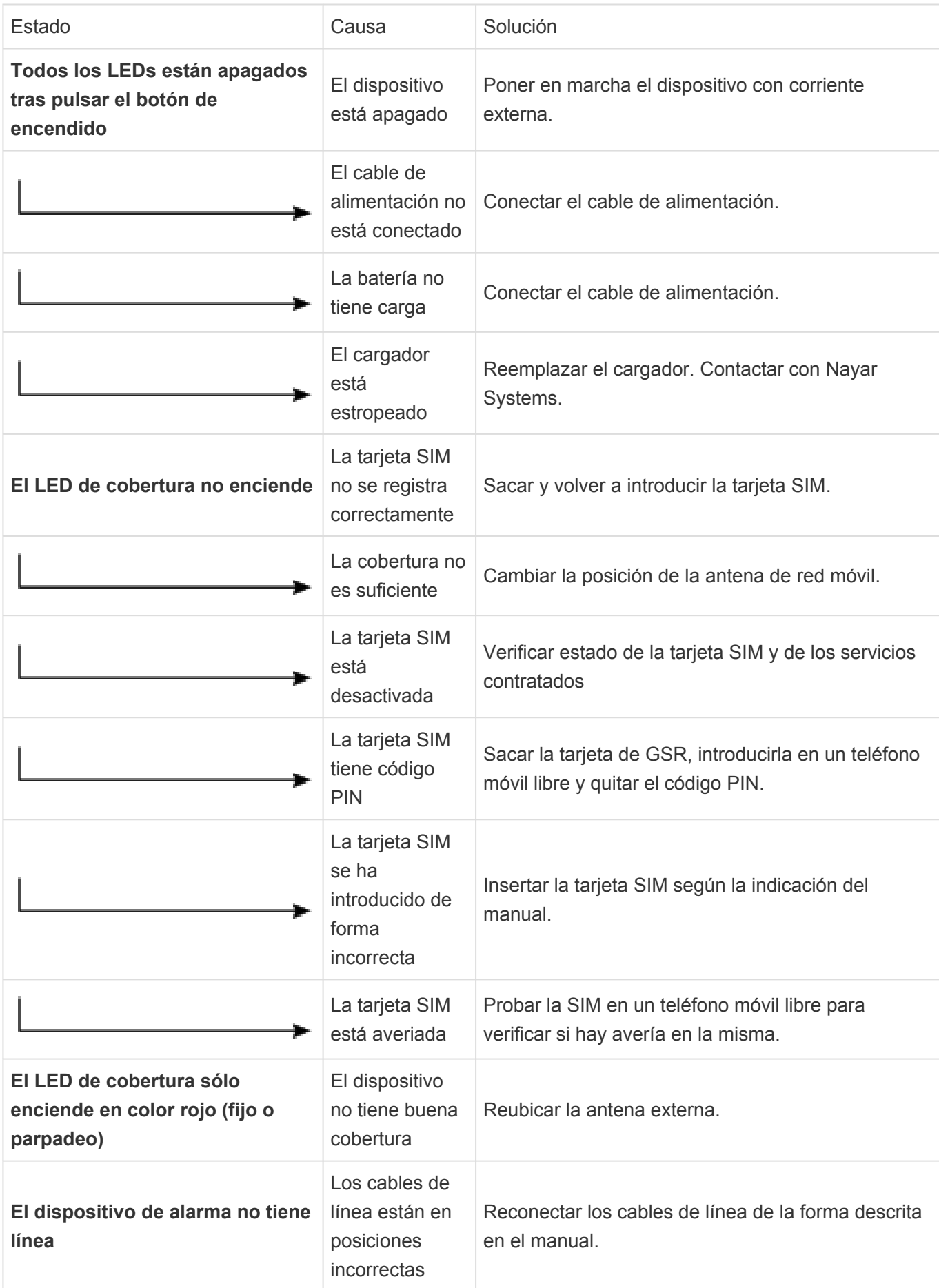

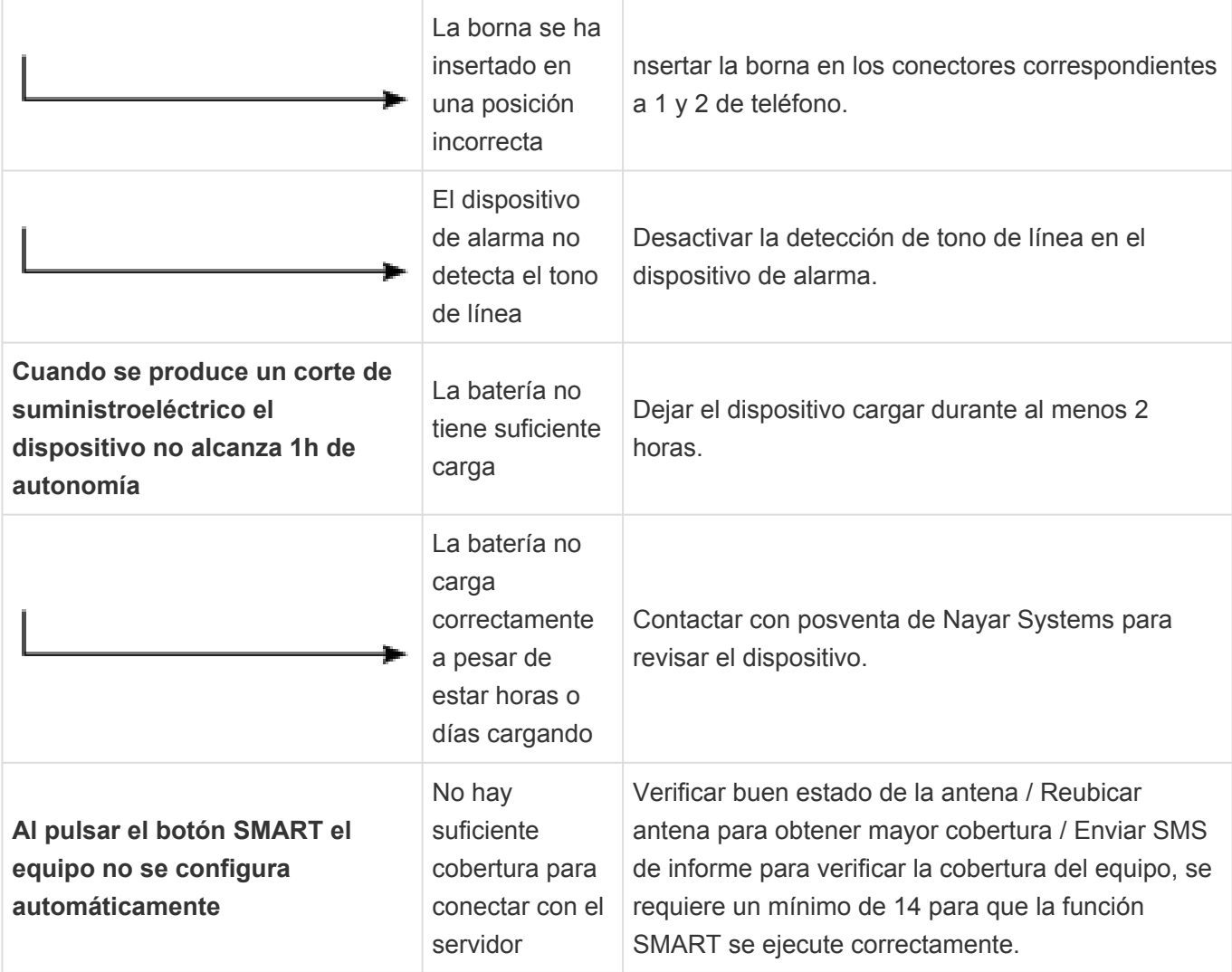